## Dokumenty podpisane kwalifikowanym podpisem elektronicznym

Admin Data publikacji: 20.01.2021

Wydział ds. Zatrudniania Cudzoziemców informuje, że po konsultacjach z pracownikami Konsulatów zaświadczenia oraz oświadczenia opatrzone kwalifikowanym podpisem elektronicznym są honorowane. Dodatkowo Konsulowie mają dostęp do sytemu i możliwość weryfikacji dokumentów oraz podpisów. Mając na uwadze trudności związane z dokonaniem korekty wniosków o wydanie zezwolenia na prace sezonową przez portal praca.gov.pl należy postępować zgodnie z poniższą instrukcją:

- 1. Zalogować się na praca.gov.pl
- 2. Wybrać zatrudnianie cudzoziemców i odpowiedni formularz wniosku
- 3. Następnie pojawia się poniższe okno:

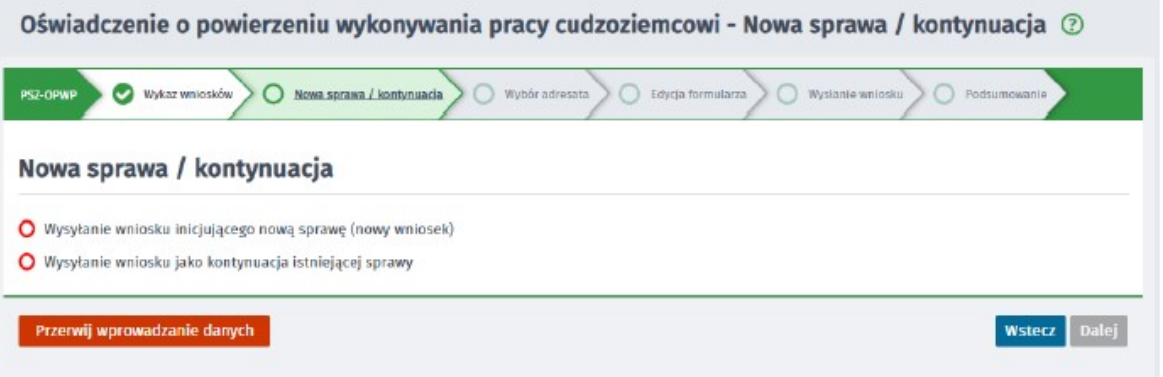

4. Po wybraniu opcji "Wysłanie wniosku jako kontynuacja istniejącej sprawy" wyświetla się tabela "Wybór sprawy", z której należy wybrać wniosek, do którego klient chce kontynuować korespondencję:

![](_page_1_Picture_24.jpeg)

## 5. Widok po wybraniu wniosku:

![](_page_1_Picture_25.jpeg)

- 6. Następnie należy wybrać przycisk "Dalej" lub "Kontynuuj korespondencję"
- 7. W celu złożenia wniosku należy:
- Wybrać interesujący nas dokument.
- Następnie wybrać adresata, do którego klient chce wysłać formularz.

![](_page_2_Picture_46.jpeg)

8. Przechodzimy do edycji formularza- modyfikujemy wybrane pola lub dołączamy załączniki, a następnie wysyłamy za pomocą kwalifikowanego podpisu lub profilu zaufanego ePuap.